# Universal Probe Blue

Hardware Users Manual

Copyright © 2021 Sohwa & Sophia Technologies Inc.

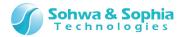

### Table of Contents

| Notes                                           | 3  |
|-------------------------------------------------|----|
| Operating Precautions                           | 4  |
| Abbreviations, Terms and Conventions            | 5  |
| 1. About This Product                           | 7  |
| 1.1. Check of Contents                          | 7  |
| 1.2. Part Names                                 | 8  |
| 1.3. Main Specifications                        |    |
| 1.4. Main Functions                             |    |
| 1.5. Getting a License Code                     | 12 |
| 2. How to Use                                   | 13 |
| 2.1. Connecting This Device to the Host PC      | 14 |
| 2.2. Disconnecting This Device from the Host PC |    |
| 2.3. Connecting This Device to a Target Board   | 15 |
| 2.3.1. CMSIS-DAP                                | 16 |
| 2.3.2. Boundary-Scan Tool                       |    |
| 2.3.3. Logic Analyzer/Protocol Analyzer         |    |
| 2.3.4. Pattern Generator                        |    |
| 2.3.5. WATCHPOINT                               |    |
|                                                 |    |
| 3. Specifications of Each Function              | 22 |
| 3.1. CMSIS-DAP                                  | 22 |
| 3.2. Boundary-Scan Tool                         | 23 |
| 3.3. Logic Analyzer/Protocol Analyzer           | 24 |
| 3.4. Pattern Generator                          |    |
| 3.5. WATCHPOINT                                 |    |
| 3.6. Stand-alone Operation                      |    |
| 4. Appendix                                     | 30 |
| 4.1. Extension Connector Pin Assignment         | 30 |
| 4.2. Recommended Pin Treatment for Target Side  | 32 |
| Revision History                                | 33 |
| Manufacturer Information                        | 24 |
| 2 / 34                                          |    |

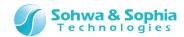

### Notes

Thank you for purchasing the "Universal Probe Blue" from Sohwa & Sophia Technologies. Correctly understand notes and other information in this document before using this product.

- 1. Permission from the Japanese government is required when exporting the product and technologies described in this document to which the "Foreign Exchange and Foreign Trade Act" applies or bringing them out of Japan.
- 2. The product described in this document is intended to be used for general electronics such as business equipment, communication equipment, measuring instruments and home electric appliances. Do not use this product in special-purpose equipment such as automobile, railway, marine, or aerospace equipment, transportation equipment, combustion equipment, safety devices, medical equipment, infrastructure equipment, or nuclear power that requires special quality and reliability and of which failure or malfunction may directly threaten human lives or injure human bodies. The customer should be responsible for using this product in such equipment.
- 3. It is strictly prohibited to reprint this document in whole or in part without our written permission.
- 4. The contents of this document are subject to change without notice.
- 5. The specifications in this document may lead to different results depending on your environment or measurement conditions.
- 6. Note that we bear no responsibility for consequence of operating this product.
- 7. "Operating Precautions" in this document are important notes to prevent damage on users and third parties as well as assets and to use the product safely and correctly. Be sure to read these precautions before using this product.
- 8. The product names and trade names in this document are trademarks or registered trademarks of respective owners.

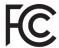

This product has been tested and found to comply with the provisions of a Class A digital device, pursuant to Part 15 of the Federal Communications Commission (FCC) Rules. These provisions are designed to provide reasonable protection against harmful interference when the equipment is operated in a commercial environment. This product can cause harmful interference with radio communication unless it is installed and operated

according to the operation manual. This product can cause radio interference when it is used in a residential environment. If such interference occurs, users are expected to take appropriate action to avoid the interference.

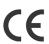

This product has been tested and found to comply with EN 61326, "European Standards - Directive 2004/108/EC - "Electromagnetic compatibility (EMC)" as a measuring instrument.

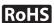

This product complies with the Revised RoHS Directive 2011/65/EU (Directive on the Restriction of the use of certain Hazardous Substances in electrical and electronic equipment).

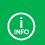

If you have any questions, visit the website of **Sohwa & Sophia Technologies Inc.** and obtain the contact information.

URL > http://www.ss-technologies.co.jp/en/index.html

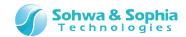

### **Operating Precautions**

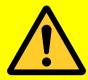

Failure to observe the following precautions may lead to human death or severe injury.

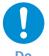

Avoid supplying voltage out of the range specified in the specifications of this product. Supplying the voltage out of the range may cause damage or fire.

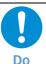

When using the target equipped with the ground terminal, ensure that the ground terminals of the target and peripheral equipment are connected. Failure to do so may cause an equipment failure or electric shock.

Avoid connecting the ground terminal to the gas pipe. This causes a fire or explosion.

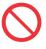

Don't

Do not transport this product with equipment connected.

In particular, hold the plug when removing or inserting the cable. Failure to do so may damage the cable, causing a fire or electric shock.

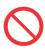

Observe the following points when handling the cable. Do not damage, process, forcibly bend, twist, pull, putting any object on or heat the cable, moving the cable close to the heating device, or touch the cable with a wet hand.

Failure to observe these precautions may cause a fire or electric shock. If the cable is damaged, stop using it.

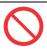

Don't

When you hear thunders, do not touch the power plug. This causes an electric shock. If the product seems to be damaged by lightning strike, stop using it.

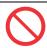

Don't

Do not let a staple, clip or other metal items enter into the product. This may cause a fire or failure.

#### Don't

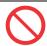

Do not use or leave the product in direct sunlight, near heating devices, in an extremely hot or cold environment, under hard vibrations, in dusty area with a large amount of metal dust or oily dust, or noisy area full of spike noise. Do not give strong impact to the product.

Don't

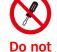

disassemble

Do not disassemble, alter or repair the product. This may cause a fire or electric shock.

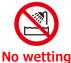

Do not use the product at a place where there is liquid or at a humid place such as bathroom or in vicinity to glasses.

This may cause an electric shock.

If liquid enters into this product, immediately turn it off and stop using it.

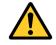

Caution

Touching the energized product for a long time may cause low-temperature burns. Do not use this product covering with comforter or other cloth.

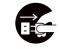

Immediately turn the power off if unusual smell, noise, smoke or fire is detected or if the product is or may be damaged due to a fall or strong shock. Continuing to use it may lead to a serious accident. Stop using the product.

Pull out the plug.

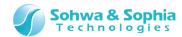

# Abbreviations, Terms and Conventions

This section describes the abbreviations, terms and conventions used in this document.

- About numeric values ... All the numeric values are positive unless otherwise specified.
- K (capital letter) ... Represents 2<sup>10</sup>=1024. (Example: 16K=16384)
- k (small letter) ... Represents 1000. (Example: 1kHz=1000Hz)

The annotations and notes used in this document are as shown in Figure 1.

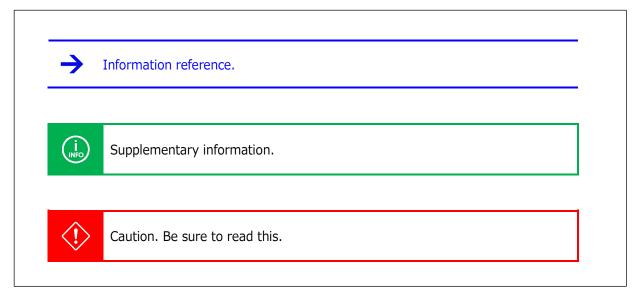

Figure 1

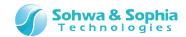

#### Abbreviations and terms are listed in Table 1.

Table 1

| Abbreviations and terms | Description                                                                                                    |
|-------------------------|----------------------------------------------------------------------------------------------------|
| This product            | Universal Probe Blue including accessories.                                                                                     |
| This device             | Universal Probe Blue itself.                                                                                                    |
| Serial No.              | Stands for the serial number. This means the ID of this device.                                                                 |
| SSS Key                 | It is a license code to enable use of Non-free functions.                                                                       |
| LA                      | Stands for Logic Analyzer.                                                                                                    |
| PG                      | Stands for Pattern Generator.                                                                                                   |
| PA                      | Stands for Protocol Analyzer.                                                                                                   |
| Host PC                 | This means the PC used for controlling the Universal Probe Blue.                                                                |
| Target                  | Object to be controlled or measured with the Universal Probe Blue.                                                              |
| Stand-alone function    | Ability to operate without connecting to the host PC.                                                                           |
| IDE                     | (The power supply is required.)  Stands for Integrated Development Environment                                                  |
|                         | Stands for Integrated Development Environment.  Stands for Not Assigned. Indicates that no information is assigned.             |
| (N/A)<br>TCK            | Stands for Not Assigned. Indicates that no information is assigned.  Stands for Test Clock. This is a clock for JTAG interface. |
| ICK                     | Stands for Test Mode Select.                                                                                                    |
| TMS                     | This controls the state of the connected JTAG TAP controller.                                                                   |
| TDI                     | Stands for Test Data In. This is a data input to the JTAG interface.  This is an output from this device.                       |
| TDO                     | Abbreviation of Test Data Out. This is a data output from the JTAG interface. This is an input to this device.                  |
| TRST(nTRST)             | Stands for Test Reset. This is a signal that resets the JTAG TAP controller.                                                    |
| SRST(nSRST)             | Stands for System Reset.  This is usually connected to the main reset of a target board.                                        |
| RTCK                    | Stands for Return TCK. This is a clock output from a target board.                                                              |
| DBGRQ                   | Stands for Debug Request.  A target board is stopped from this device for debugging.                                            |
| DBGACK                  | Stands for Debug Acknowledge. This is changed when a target board is stopped by DBGRQ.                                          |
| SWD                     | Stands for Serial Wire Debug.                                                                                                   |
| SWCLK                   | Stands for Serial Wire Clock. This is a clock for SWD.                                                                          |
| SWDIO                   | Stands for Serial Wire Data I/O. This is the data input/output for SWD.                                                         |
| SWO                     | Stands for Serial Wire Output. This is the trace data output for SWD. This is an input to this device.                          |
| SWV                     | Stands for Serial Wire Viewer.  This refers to a function to serially output the trace data.                                    |

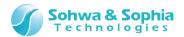

# 1. About This Product

### 1.1. Check of Contents

Contents of this product are listed in Table 2.

If any of the contents is damaged or missing, please inform us through our website.

Table 2

| Appearance                                                                                                    | Name                             | Quantity |
|----------------------------------------------------------------------------------------------------|----------------------------------|----------|
| Section & Company American American Ame | Universal Probe Blue (Main unit) | 1 piece  |
|                                                                                                    | USB cable (Accessory)            | 1 piece  |
|                                                                                                    | Flat cable (Accessory)           | 1 piece  |
|                                                                                                    | Extension cable (Accessory)      | 3 pieces |
|                                                                                                    | Guide                            | 1 piece  |

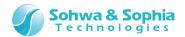

### 1.2. Part Names

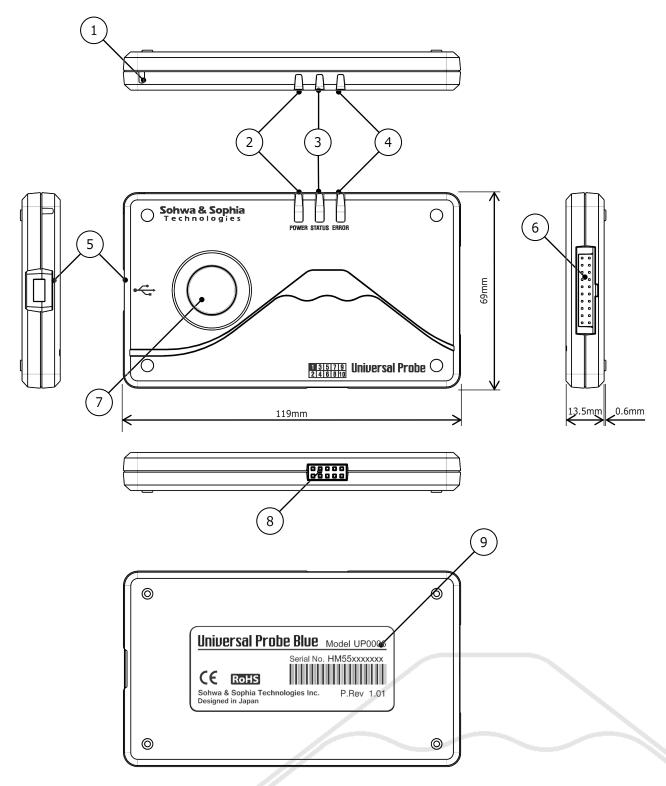

Figure 2

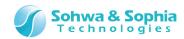

Table 3

| No. | Name                                | Description                                                                                        |                                                                      |                                                                                  |  |
|-----|-------------------------------------|----------------------------------------------------------------------------------------------------|----------------------------------------------------------------------|----------------------------------------------------------------------------------|--|
| 1   | Strap hole                          | A hole through which a strap is threaded.                                                          |                                                                      |                                                                                  |  |
| 2   | POWER LED (Green)                   | Indicates whether this device is turned on or off. (Light on = Device ON, Light off = Device OFF)  |                                                                      |                                                                                  |  |
|     |                                     | Indicates the operatir                                                                             | ng state of this device.                                             |                                                                                  |  |
|     |                                     |                                                                                                    | Blinking                                                             | Steady ON                                                                        |  |
| 3   | STATUS LED (Green)                  | When the device is NOT in the stand-alone operation.                                               | The LED indicates that the device is communicating with the host PC. | (The LED does not turn ON when this device is not in the stand-alone operation.) |  |
|     |                                     | When the device is in the stand-alone operation                                                    | The LED indicates that the device is operating.                      | The LED indicates that the device has finished operation normally.               |  |
| 4   | ERROR LED (Red)                     | Lights up when an error occurs. Causes of errors vary depending on the function.                   |                                                                      |                                                                                  |  |
| (5) | USB connector                       | A connector used for connecting the host PC with the accessory USB cable.                          |                                                                      |                                                                                  |  |
| 6   | I/O connector                       | A connector used for                                                                               | connecting to a targe                                                | t board.                                                                         |  |
| 7   | RUN button                          | A button used for starting a particular operation. The operation varies depending on the function. |                                                                      |                                                                                  |  |
| 8   | Extension connector                 | Used for connecting two or more units of this device or controlling this device externally.        |                                                                      |                                                                                  |  |
| 9   | Product label<br>(Serial No. label) | Indicates the serial nu                                                                            | umber of this device.                                                |                                                                                  |  |

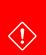

The Serial No. is an important code for identifying each unit. Never peel off, scrape off or other actions to make it illegible. Doing so may void the warranty or make it unable to register additional software.

We cannot reissue the product label.

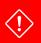

Do not disassemble this device.

The product gets out of warranty if disassembled.

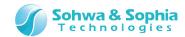

# 1.3. Main Specifications

Main specifications of this device are listed in Table 4.

Table 4

| Item                               | Specification                                                |
|------------------------------------|--------------------------------------------------------------|
| Main unit dimensions               | W:119mm x D:69mm x H:14.1mm                                  |
| Main unit weight                   | 74g                                                          |
| Supply voltage                     | 5.0V±5% USB bus power                                        |
| Current consumption                | Approx. 400mA <sup>*1</sup>                                  |
| USB interface standards            | USB 2.0 High-Speed                                           |
| USB connector                      | USB Mini-B type                                              |
| I/O connector                      | 20 pins, 2.54mm pitch                                        |
| Extension connector                | 10 pins, 2.54mm pitch                                        |
| I/O connector input impedance      | Approx. 70kΩ                                                 |
| I/O connector output impedance     | Approx. $250\Omega$                                          |
| Vtref voltage (V <sub>IF</sub> )*2 | 1.2V to 5.0V (±10%)                                          |
| I/O connector input voltage        | $V_{IL} \le 0.3 \times V_{IF}, V_{IH} \ge 0.7 \times V_{IF}$ |
| I/O connector output voltage*3     | $V_{OL} \le 0.3 \times V_{IF}, V_{OH} \ge 0.7 \times V_{IF}$ |
| Power output function*4            | 1.2V, 1.5V, 1.8V, 2.5V, 3.3V, 5.0V (±10%) / 40mA (max)       |
| Operating temperature              | 0 to 55℃                                                     |
| Storage temperature                | 0 to 60℃                                                     |

<sup>\*1:</sup> The current consumption may vary depending on the environment of use.

<sup>\*2:</sup> It is impossible to output 5.0V with Pattern Generator.

<sup>\*3:</sup> When the terminal is open.

<sup>\*4:</sup> The power output is effective only for particular functions.

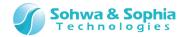

## 1.4. Main Functions

This device provides the following functions when it is combined with various types of software.

Table 5

| Name of software                     | Function                                                                                                    | License  |
|--------------------------------------|----------------------------------------------------------------------------------------------------|----------|
| CMSIS-DAP                            | This software provides a debug adapter function that can be connected to the environment of Keil MDK-ARM, IAR Embedded WorkBench for ARM, Eclipse (OpenOCD+CMSIS-DAP).                                                                         | Free     |
| Boundary-Scan Tool                   | This tool is used for indicating the I/O status of a device that has the boundary scan function, conducting a wiring test, and others.                                                                                                    | Free     |
| Logic Analyzer/<br>Protocol Analyzer | This is a logic analyzer for 8ch/100MSa/s sampling. Channels can be extended up to 32 when four units of this device are connected.  With the PA function it is possible to analyze and decode particular protocols and trigger the protocols. | Free     |
| Pattern Generator                    | This is a pattern generator for 8ch/20Mbps output. It can output signals of 0.0V to 3.3V and can also be set to $Hi-Z^{*1}$ .                                                                                                    | Free     |
| WATCHPOINT                           | It is a function to debug software in combination with our debug software.                                                                                                    | Non-free |

<sup>\*1</sup>: The Hi-Z setting is not available depending on the output data rate.

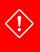

To use two or more Non-free functions, prepare the required number of License Code for the functions to be used together with this device.

Only one function can work at a time on a unit.

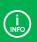

For information on how to obtain various types of software, visit our website.

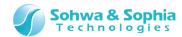

# 1.5. Getting a License Code

In order to use Non-free software, SSS key (license) is necessary. SSS key is unnecessary for our free of charge software.

For details on how to obtain the SSS key, please refer to the manual of each software or contact our sales department.

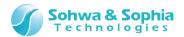

# 2. How to Use

This chapter describes how to use this device.

Figure 3 shows an example of connecting this device to the evaluation board "Collage-MX6Q" equipped with our Freescale i.MX6Q processor.

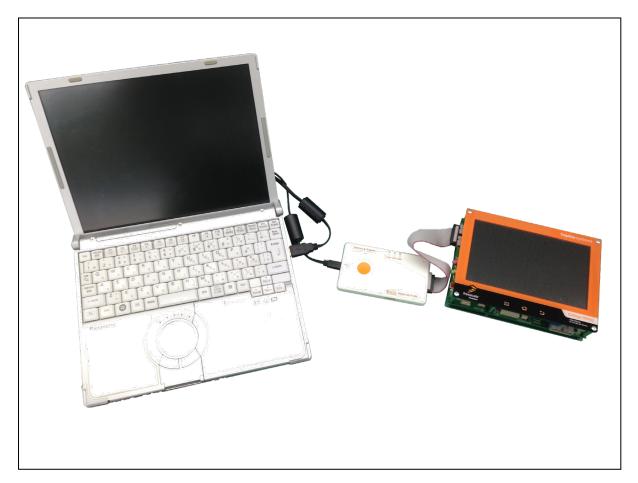

Figure 3

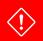

You need to rewrite the firmware when switching the device between CMSIS-DAP and any other function. For details, refer to "Software Users Manual – Firmware Selector".

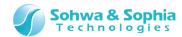

## 2.1. Connecting This Device to the Host PC

To connect this device to the host PC, hold the connector of the accessory USB cable and connect it to this device as shown in Figure 4.

When the USB cable is connected, this device turns on automatically.

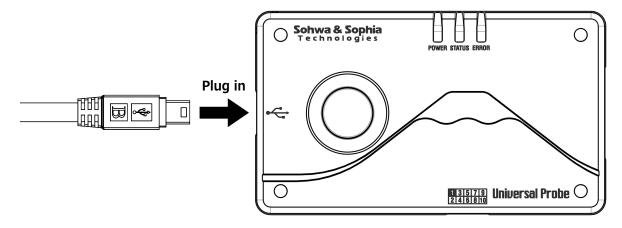

Figure 4

# 2.2. Disconnecting This Device from the Host PC

To disconnect this device from the host PC, hold the connector of the accessory USB cable and disconnect it from this device as shown in Figure 5.

Be sure to stop the software before disconnecting this device from the host PC.

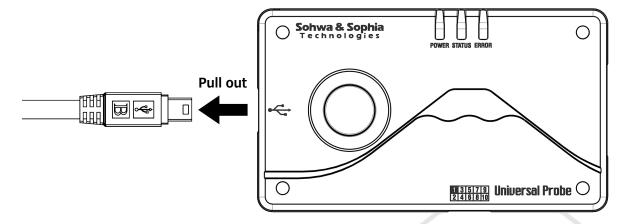

Figure 5

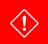

If you disconnect this device during debugging or signal output, this device or the target board may become damaged.

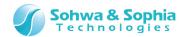

# 2.3. Connecting This Device to a Target Board

This section describes how to connect this device to a target board.

Fully insert the connector of the accessory flat cable into this device with the projection on the connector facing down.

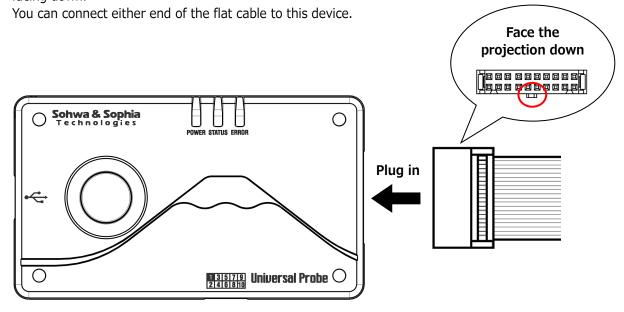

Figure 6

How to connect this device to a target board for each function and the I/O connector pin-out are described in 2.3.1 and subsequent subsections.

Symbols used in the Direction column of each table have the meanings as shown in Table 6.

Table 6

I : InputO : Output

OC : Open collector output

--- : Not defined

Notation in the form of "A/B" indicates that the pin has both functions of A and B.

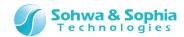

#### 2.3.1. CMSIS-DAP

Connect the accessory flat cable to the ARM 20-pin connector of the target board.

To connect this device to a CoreSight 20-pin connector or a CoreSight 10-pin connector, you need a conversion adapter.

If the connector of the target board has no notch, align Pin 1 of the target board with Pin 1 of the flat cable by referring to Figure 7.

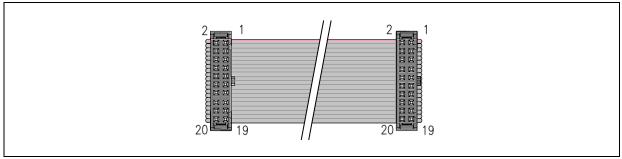

Figure 7

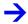

For the latest pin-out of the ARM 20-pin connector, visit the website of ARM and go to "Support" and then "Documentation", and search for "ARM JTAG 20."

The pin functions vary depending on whether the JTAG mode or the SWD mode is active. Refer to Table 7 for the JTAG mode and Table 8 for the SWD mode.

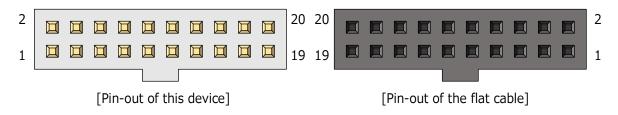

Figure 8

### ■ JTAG mode

Keep (N/A) pins unconnected.

Table 7

| Pin No. | Pin name | Direction | Pin No. | Pin name | Direction |
|---------|----------|-----------|---------|----------|-----------|
| 1       | Vtref    | Ι         | 2       | (N/A)    |           |
| 3       | nTRST    | 0         | 4       | GND      |           |
| 5       | TDI      | 0         | 6       | GND      |           |
| 7       | TMS      | 0         | 8       | GND      |           |
| 9       | TCK      | 0         | 10      | GND      |           |
| 11      | RTCK     | I         | 12      | GND      |           |
| 13      | TDO      | I         | 14      | GND      |           |
| 15      | nSRST    | I/OC      | 16      | GND      |           |
| 17      | DBGRQ    | 0         | 18      | GND      |           |
| 19      | DBGACK   | I         | 20      | GND      |           |

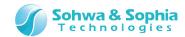

#### ■ SWD mode Keep (N/A) pins unconnected.

Table 8

| Pin No. | Pin name | Direction | Pin No. | Pin name | Direction |
|---------|----------|-----------|---------|----------|-----------|
| 1       | Vtref    | I         | 2       | (N/A)    |           |
| 3       | (N/A)    |           | 4       | GND      |           |
| 5       | (N/A)    |           | 6       | GND      |           |
| 7       | SWDIO    | I/O       | 8       | GND      |           |
| 9       | SWCLK    | Ο         | 10      | GND      |           |
| 11      | (N/A)    |           | 12      | GND      |           |
| 13      | SWO      | I         | 14      | GND      |           |
| 15      | nSRST    | I/OC      | 16      | GND      |           |
| 17      | (N/A)    |           | 18      | GND      |           |
| 19      | (N/A)    |           | 20      | GND      |           |

To use the CMSIS-DAP function with a user-developed target board, provide the user's circuit with our recommended connector and our recommended pin treatment. We recommend the following four types of connectors: For details of recommended pin treatment, refer to "4.2. Recommended Pin Treatment for Target Side."

- 7620-6002PL and 7620-6002BL [3M] ··· Straight type
- 7620-5002PL and 7620-5002BL [3M] ··· Light angle type

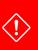

Users are responsible for checking whether or not our recommended pin treatment affects their circuits.

Note that Sohwa & Sophia Technologies takes no responsibility for any problem that occurs with a user's circuit due to our recommended pin treatment. If you don't accept this, do not refer to our recommended pin treatment.

Our recommended pin treatment is subject to change without notice.

#### 2.3.2. Boundary-Scan Tool

\* 2.3.1. The same connection method as for CMSIS-DAP applies, but this tool supports only the JTAG mode.

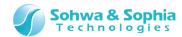

#### 2.3.3. Logic Analyzer/Protocol Analyzer

Connect to the signal line to measuring with referring Figure 10 and Figure 11.

Figure 9 shows the pin-out of the I/O connector of this device and the pin-out of the flat cable when it is connected.

It is desirable to connect the GND pins of this device to the target. If the number of connected GND pins is insufficient, measurement errors may occur.

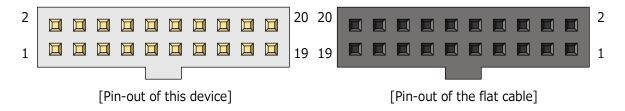

Figure 9

Details of pin-out are shown in Table 9. Keep (N/A) pins unconnected.

Table 9

| Pin No. | Pin name | Direction | Pin No. | Pin name | Direction |
|---------|----------|-----------|---------|----------|-----------|
| 1       | (N/A)    |           | 2       | (N/A)    |           |
| 3       | D0       | I         | 4       | GND      |           |
| 5       | D1       | I         | 6       | GND      |           |
| 7       | D2       | I         | 8       | GND      |           |
| 9       | D3       | I         | 10      | GND      |           |
| 11      | D4       | I         | 12      | GND      |           |
| 13      | D5       | I         | 14      | GND      |           |
| 15      | D6       | I         | 16      | GND      |           |
| 17      | D7       | I         | 18      | GND      |           |
| 19      | (N/A)    |           | 20      | GND      |           |

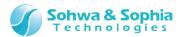

Loose wires can also be used to connect LA or PG. Connect as many GND pins as possible.

#### 1 Direct connection

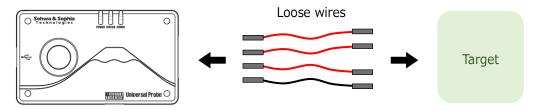

Figure 10

#### 2 Connection via the flat cable

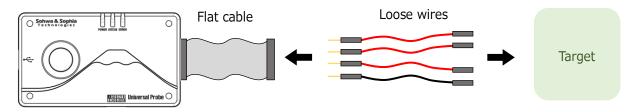

Figure 11

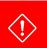

Prepare loose wires by yourself. Note that some loose wires may degrade the performance of this device.

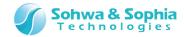

#### 2.3.4. Pattern Generator

Connect to the signal line for outputting a signal with referring Figure 10 and Figure 11.

Figure 12 shows the pin-out of the I/O connector of this device and the pin-out of the flat cable when it is connected.

It is desirable to connect the GND pins of this device to the target. If the number of connected GND pins is insufficient, output errors may occur.

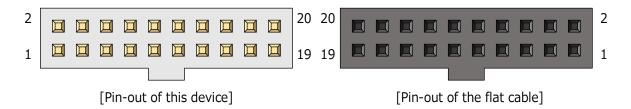

Figure 12

Details of pin-out are shown in Table 10. Keep (N/A) pins unconnected.

Table 10

| Pin No. | Pin name | Direction | Pin No. | Pin name | Direction |
|---------|----------|-----------|---------|----------|-----------|
| 1       | (N/A)    |           | 2       | (N/A)    |           |
| 3       | D0       | O/OC      | 4       | GND      |           |
| 5       | D1       | O/OC      | 6       | GND      |           |
| 7       | D2       | O/OC      | 8       | GND      |           |
| 9       | D3       | O/OC      | 10      | GND      |           |
| 11      | D4       | O/OC      | 12      | GND      |           |
| 13      | D5       | O/OC      | 14      | GND      |           |
| 15      | D6       | 0/00      | 16      | GND      |           |
| 17      | D7       | O/OC      | 18      | GND      |           |
| 19      | (N/A)    |           | 20      | GND      |           |

Loose wires can also be used to connect LA or PG. Connect as many GND pins as possible. (Refer to the previous page.)

#### 2.3.5. WATCHPOINT

\* 2.3.1. The same connection method as for CMSIS-DAP applies.

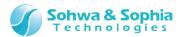

# 2.4. Combining Two or More Units

Up to 4 units of this device can be combined for the LA and PA functions only. Up to 32 channels are available with the combined units.

Operations of two or more units of this device can be synchronized by connecting the accessory extension cables as shown in Figure 13.

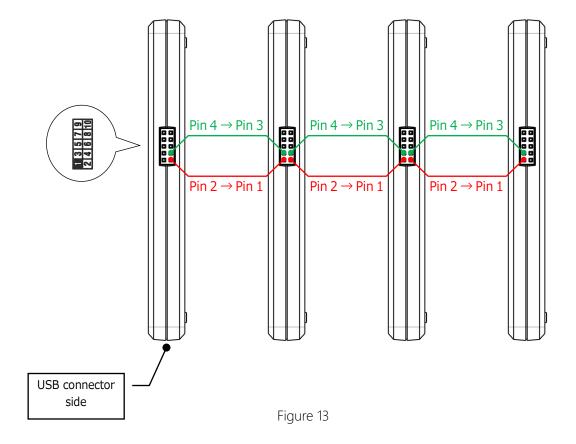

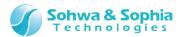

# 3. Specifications of Each Function

### 3.1. CMSIS-DAP

CMSIS-DAP provides the debugging function with the following IDE connected to this device. This function supports the architectures of "Cortex-A, R and M", but may not support some devices depending on the IDE used.

- MDK-ARM (ARM)
- IAR Embedded WorkBench for ARM (IAR Systems)
- Eclipse (Open source)

Specifications of the CMSIS-DAP function are listed in Table 11.

Table 11

| Item                  | Specification       |
|-----------------------|---------------------|
| Vtref voltage range*1 | 1.2V to 5.0V (±10%) |
| TCK frequency         | 20MHz (max)         |
| SWCLK frequency       | 10MHz (max)         |
| Supported I/F         | JTAG, SWD           |
| SWV                   | Not supported       |
| Hot plugging          | Supported*2         |

<sup>\*1:</sup> This is the voltage supplied by the target board. The I/O voltage of this device follows the supplied Vtref voltage.

<sup>\*2:</sup> This device is hot-pluggable before starting up the IDE debugger. This device is not hot-pluggable during debugging or during starting up the debugger.

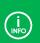

To confirm devices supported by CMSIS-DAP, obtain the latest information on each IDE.

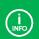

For more information about hot plugging, refer to each "IDE Connection Manual" (except Eclipse).

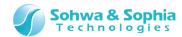

### 3.2. Boundary-Scan Tool

The Boundary-Scan Tool provides the following functions by using JTAG.

- Displays the pin condition of a designated device in a waveform.
- Displays a list of pin conditions of a designated device to allow for switching between input and output at each pin \*1 and setting the output value.
- Sets the output value and the expected value and automatically checks the input value and the expected value to check wiring of a printed circuit board.

Figure 14 shows the image of boundary scan.

Figure 14 shows the way to check whether an output pin of Device 1 and an input pin of Device 2 are connected properly.

First, the Boundary-Scan Tool sets a value to the output pin of Device 1. If Device 1 and Device 2 are connected properly, the signal is transmitted to the input pin of Device 2. The Boundary-Scan Tool reads the pin state of Device 2 and compares it with the expected value to check wiring.

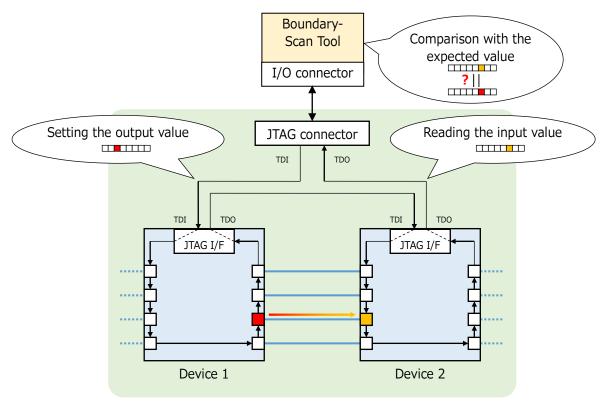

Figure 14

Specifications of the Boundary-Scan Tool are shown in Table 12.

Table 12

| Item                  | Specification       |
|-----------------------|---------------------|
| Vtref voltage range*2 | 1.2V to 5.0V (±10%) |
| TCK frequency         | 20MHz (max)         |
| Sampling rate         | <10Hz (>100ms)      |

<sup>\*1:</sup> Input only and output only pins are not switchable.

<sup>\*2:</sup> This is the voltage supplied by the target board. The I/O voltage of this device follows the supplied Vtref voltage.

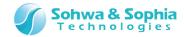

# 3.3. Logic Analyzer/Protocol Analyzer

The Logic Analyzer provides a function of recording High and Low of an electric signal and shows it in a waveform. By connecting up to 4 Logic Analyzers, it is possible to increase the number of channels to a maximum of 32.

The Protocol Analyzer provides a function of decoding protocols of mainly serial interfaces and showing them in a form easy to read and analyzing the contents for triggering the protocols. The specifications of these functions are shown in Table 13.

The trigger functions are shown in Table 14.

Table 13

| Item                               | Specification                                                                                                    |  |  |  |
|------------------------------------|----------------------------------------------------------------------------------------------------|--|--|--|
| Input voltage range                | 0.0V to 5.0V                                                                                                    |  |  |  |
| Input frequency band               | In single-unit operation : DC to 25MHz                                                                                                    |  |  |  |
|                                    | In multiple-unit operation : DC to 2.5MHz                                                                                                    |  |  |  |
| Threshold voltage                  | Can be selected from 0.6V, 0.75V, 0.9V, 1.25V, 1.66V, 2.5V and 3.0V                                                                                                    |  |  |  |
| Number of channels                 | 8 channels (Can be increased to up to 32 channels by combining 4 units)                                                                                                    |  |  |  |
| Sampling speed                     | When the internal clock is used : 1kSa/s to 100MSa/s                                                                                                    |  |  |  |
| (in single-unit operation)         | When the external clock is used : DC to 25MSa/s                                                                                                    |  |  |  |
| Sampling speed                     | When the internal clock is used : 1kSa/s to 10MSa/s                                                                                                    |  |  |  |
| (In multiple-unit operation)       | When the external clock is used : DC to 10MSa/s                                                                                                    |  |  |  |
| Memory capacity and recording time | 50MSa/s to 100MSa/s : High-speed memory 16Kbit/ch= 327us (max) 200kSa/s to 25MSa/s : Large-capacity memory 100Mbit/ch= 500s (max) 1kSa/s to 100kSa/s : HDD                                            |  |  |  |
| Bit skew                           | In single-unit operation: < 3ns In multiple-unit operation: < 30ns                                                                                                    |  |  |  |
| Trigger functions                  | Pattern edge trigger, sequential trigger, protocol trigger and external trigger AND/OR conditions can be set for these trigger functions. Only AND conditions can be set for multiple-unit operation. |  |  |  |
| Trigger point setting              | 0% to 100%                                                                                                    |  |  |  |
| Trigger count setting              | 1 to 100 times                                                                                                    |  |  |  |
| Protocol analysis function         | Available (UART, I2C, SPI, CAN 2.0)                                                                                                    |  |  |  |

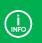

Pay close attention to the upper limits of the sampling speed and the input frequency band during multiple-unit operation.

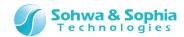

Table 14

| Type of trigger      | Specification                                                                 |                                                                   |  |
|----------------------|-------------------------------------------------------------------------------|-------------------------------------------------------------------|--|
| Pattern edge trigger | Leading edge, trailing edge, both edges, High level and Low level             |                                                                   |  |
| Sequential trigger*1 | It is possible to create up to 256 patterns of trigger sequence (by selecting |                                                                   |  |
| Sequential trigger   | High, Low or Don't Care).                                                     |                                                                   |  |
|                      | UART:                                                                         | Start, Data, Stop, Parity, ParityError and StopError              |  |
|                      | I2C:                                                                          | Start, Slave Address, Read Packet, Write Packet, ACK, NACK, Data, |  |
| Protocol trigger*1   |                                                                               | Repeated Start and Stop                                           |  |
| Protocor trigger     | SPI:                                                                          | Data                                                              |  |
|                      | CAN:                                                                          | SOF, BaseID, ExtID, RTR, SRR, IDE, R1, R0, DLC, Data, CEC, ACK,   |  |
|                      |                                                                               | EOF, Overload, Error, CRC Error and NACK                          |  |
| External trigger     | Leading edge and trailing edge                                                |                                                                   |  |

<sup>\*1:</sup> It is not possible to use the sequential trigger and the protocol trigger at the same time.

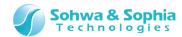

### 3.4. Pattern Generator

The Pattern Generator provides the function of outputting any user-created digital waveform. It can also regenerate the waveform data acquired by the Logic Analyzer. Specifications of the Pattern Generator are shown in Table 15.

Table 15

| Item                              | Specification                                                                             |  |  |  |
|-----------------------------------|-------------------------------------------------------------------------------------------|--|--|--|
| Output voltage (V <sub>IF</sub> ) | 1.2V, 1.5V, 1.8V, 2.5V, 3.3V                                                              |  |  |  |
| Output voltage range*1            | $0.0V \sim (V_{IF})V$ [ $V_{OL} \le 0.3 \times V_{IF}$ , $V_{OH} \ge 0.7 \times V_{IF}$ ] |  |  |  |
| Output data rate*2                | ≤2.5Mbps (≥400ns)                                                                         |  |  |  |
| Output level*1                    | High level, Low level and Hi-Z                                                            |  |  |  |
| Number of channels                | 8ch                                                                                       |  |  |  |
| Memory capacity                   | 12Kbit/ch                                                                                 |  |  |  |
| Bit skew*1                        | <6.0ns                                                                                    |  |  |  |
| Rise time*1                       | Typical value: 20ns                                                                       |  |  |  |
|                                   | Worst: 30ns                                                                               |  |  |  |
| Hi-Z transition time              | Approx. 100ns                                                                             |  |  |  |

<sup>\*1:</sup> When the output is open.

<sup>\*2:</sup> The Hi-Z function can be used when the output data rate is 1Mbps or slower.

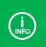

When creating a signal waveform using Hi-Z, it is recommended to connect an external pull-up/pull-down resistor of about  $1.5k\Omega$  to this device.

When Hi-Z is set with the PG waveform editor, there is some delay (= Hi-Z transition time) in transition from High/Low to Hi-Z in actual output.

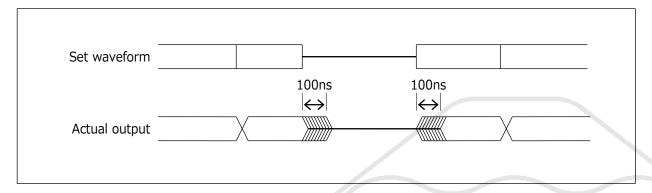

Figure 15

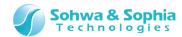

### 3.5. WATCHPOINT

It uses the JTAG / SWD interface to access internal registers and built-in memory of various CPUs and debug software by executing execution control.

Please check our website to get supported CPU information.

Stand-alone operation is possible for this function. For standalone operation, refer to "3.6. Stand-alone Operation".

Specifications of the WATCHPOINT function are listed in Table 16.

Table 16

| Item                  | Specification       |  |  |
|-----------------------|---------------------|--|--|
| Vtref voltage range*1 | 1.2V to 5.0V (±10%) |  |  |
| TCK frequency         | 20MHz (max)         |  |  |
| SWCLK frequency       | 10MHz (max)         |  |  |
| Supported I/F         | JTAG, SWD           |  |  |
| SWV                   | Not supported       |  |  |
| Hot plugging          | Supported*2         |  |  |

<sup>\*1:</sup> This is the voltage supplied by the target board. The I/O voltage of this device follows the supplied Vtref voltage.

<sup>\*2:</sup> This device is hot-pluggable before starting up the WATCHPINT. This device is not hot-pluggable during debugging or during starting up the debugger.

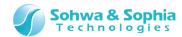

# 3.6. Stand-alone Operation

The stand-alone operation allows this device to store data to be written and the writing procedure and execute the stored process independently, triggered by the RUN button, when this device is powered but not connected to the host PC.

#### 1) Storing data to be written and the writing procedure

Connect this device to the host PC and write data to the target board in the normal procedure. When doing so, this device stores the data to be written and the writing procedure.

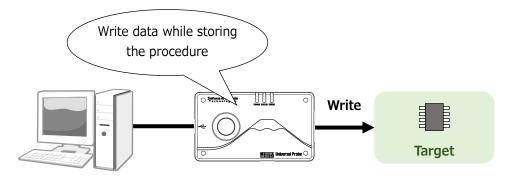

Figure 16

#### 2) Disconnect Probe Blue from host PC.

Disconnect the Probe Blue from the host PC and connect to the target.

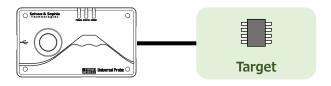

Figure 17

#### 3) Connecting the power supply and pressing the RUN button

Supply the power to this device, for example, from a rechargeable battery, confirm that the POWER LED of this device is lighting, and press the RUN button.

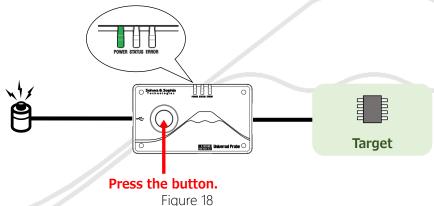

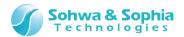

#### 4) Perform writing.

During writing, the STATUS LED blinks.

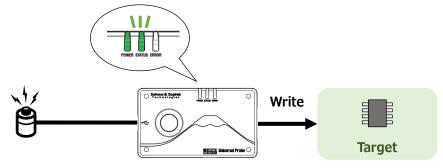

Figure 19

#### 5) When the writing completes, the LED indicates the result.

When the writing has finished normally, the STATUS LED lights in green and when the writing has finished with an error, the ERROR LED lights in red.

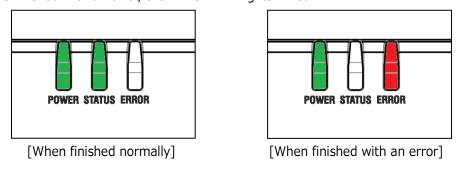

Figure 20

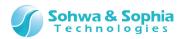

# 4. Appendix

# 4.1. Extension Connector Pin Assignment

The extension connector is used for linkage operation of two or more units of this device and for communication of trigger information and operation results between this device and external equipment. The extension connector is located at \$ in Figure 2.

The pin-out of the extension connector is shown in Table 17. For the notation in the Direction column, refer to Table 6.

Table 17

| Pin No. | Pin name   | Direction | Voltage | Description                                                                                                    |
|---------|------------|-----------|---------|----------------------------------------------------------------------------------------------------|
| 1       | LINKSYNC2  | I/O       | 3.3V    | Clock input/output pin 2 for linkage operation                                                                       |
| 2       | LINKSYNC1  | I/O       | 3.3V    | Clock input/output pin 1 for linkage operation                                                                       |
| 3       | LINKTRG2   | I/O       | 3.3V    | Trigger input/output pin 2 for linkage operation                                                                     |
| 4       | LINKTRG1   | I/O       | 3.3V    | Trigger input/output pin 1 for linkage operation                                                                     |
| 5       | (Reserved) |           |         | If there is no description about this terminal in the manual of the software to be used, please make it unconnected. |
| 6       | ERROR      | 0         | 3.3V    | The meaning of signal varies depending on the function. ( $\rightarrow$ Refer to Table 18.)                          |
| 7       | TRGOUT     | 0         | 3.3V    | The meaning of signal varies depending on the function. ( $\rightarrow$ Refer to Table 18.)                          |
| 8       | TRGIN      | I         | 3.3V    | The meaning of signal varies depending on the function. ( $\rightarrow$ Refer to Table 18.)                          |
| 9       | GND        |           |         | GND pin                                                                                                    |
| 10      | VIN        |           | 5.0V    | External power supply pin. Input voltage should be 5.0V±5%.                                                          |

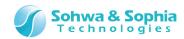

Table 18

|                    |                                                     | 10 10                              |                                                                                                 |
|--------------------|-----------------------------------------------------|------------------------------------|-------------------------------------------------------------------------------------------------|
|                    | Pin 6<br>[ERROR]                                    | Pin 7<br>[TRGOUT]                  | Pin 8<br>[TRGIN]                                                                                |
| CMSIS-DAP          | No function                                         | No function                        | No function                                                                                     |
| Boundary-Scan Tool | No function                                         | No function                        | No function                                                                                     |
| LA/PA              | No function                                         | L = Internal trigger<br>output     | L = External trigger<br>input<br>(Only the master is<br>effective during linkage<br>operation.) |
| PG                 | No function                                         | No function                        | L = Output start trigger                                                                        |
| WATCHPOINT         | L = Indication of<br>termination due to an<br>error | L = Indication of<br>normal<br>end | L = Trigger to start<br>writing                                                                 |

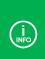

Operation starts when the trailing edge is detected at pin 8 [TRGIN].

Operation starts when either the leading edge or trailing edge is detected for the external trigger input for LA/PA. (settable)

Depending on the type and version of WATCHPOINT, it can be set to start working when it detects a level.

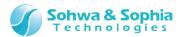

# 4.2. Recommended Pin Treatment for Target Side

It is recommended to treat pins for target side connected to this device for the CMSIS-DAP or JTAG interface function as shown in Figure 21.

When the target board has no signals of nSRST (system reset), DBGRQ, DBGACK and RTCK, the pins may be left unconnected.

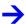

To determine the pin treatment, visit the website of ARM and go to "Support" and then "Documentation", search for "ARM JTAG 20" and read the description.

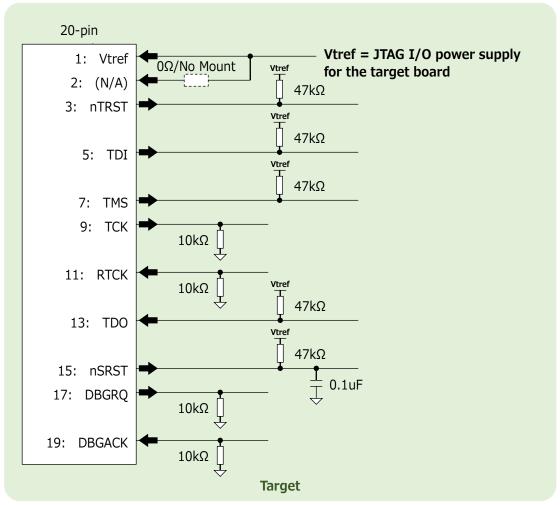

Figure 21

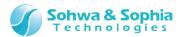

# **Revision History**

| Ver. No. | Revision date | Content of revision                                      |  |
|----------|---------------|----------------------------------------------------------|--|
| 01       | 05/19/2017    | Initial Release.                                         |  |
| 02       | 06/28/2021    | Added to INFO of 4.1.Extension Connector Pin Assignment. |  |

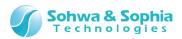

# Manufacturer Information

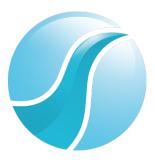

# Sohwa & Sophia Technologies Inc.

6-2, Minami-kurokawa, Asao-ku, Kawasaki City, Kanagawa Pref., 215-8588, JAPAN HomePage: http://www.ss-technologies.co.jp/en/index.html